# RAD-SuperMoon / Moon2 guide

### Intrepid Control Systems Korea

## 1. 제품구성

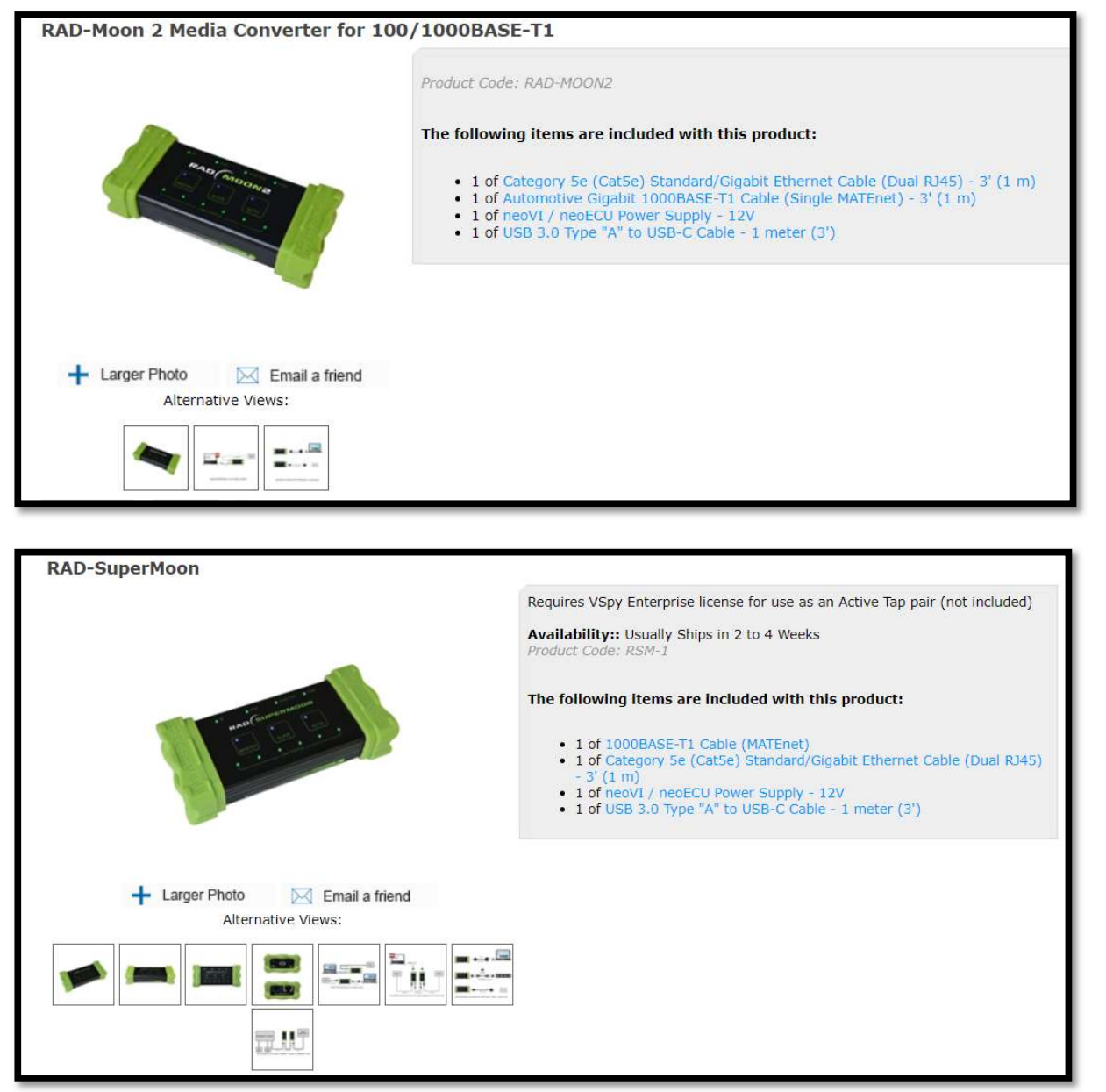

1) RAD-Moon2 와 RAD-SuperMoon 의 구성품 및 소개자료는 상기 사진과 같이 ICS-Store 에서 확인하실 수

있으며, 아래 링크로 이동하실 수 있습니다.<br>RAD-Moon2

Link : https://store.intrepidcs.com/product-p/rad-moon2.htm

#### RAD-SuperMoon

Link : https://store.intrepidcs.com/product-p/rsm-1.htm

2) 함께 제공되는 케이블은 두 제품 모두 동일하며 아래와 같습니다.

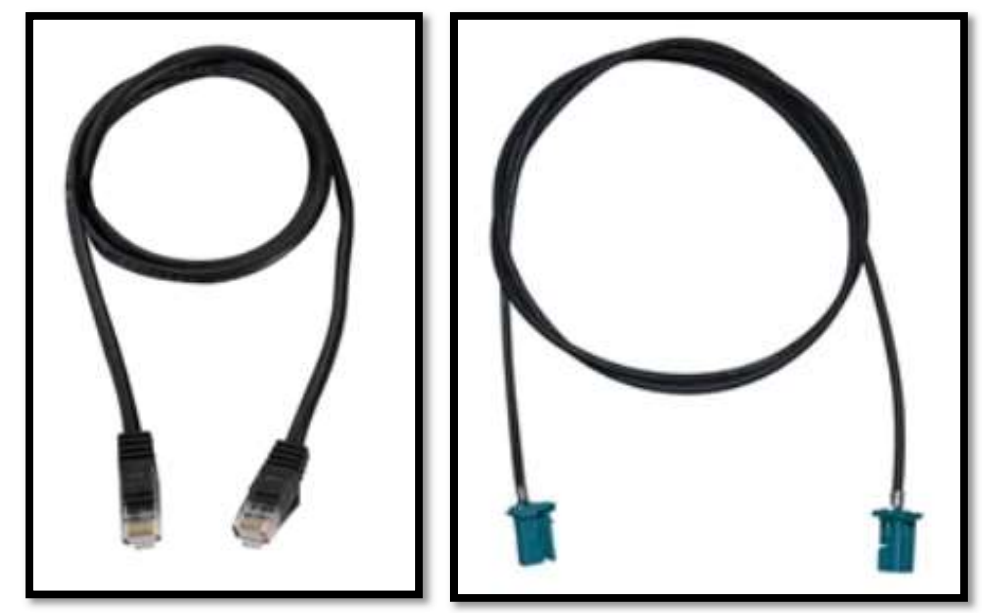

a) <좌, Category 5e (Cat5e) Standard/Gigabit Ethernet Cable (Dual RJ45) - 3' (1 m)> b) <우, 1000BASE-T1 Cable (MATEnet)>

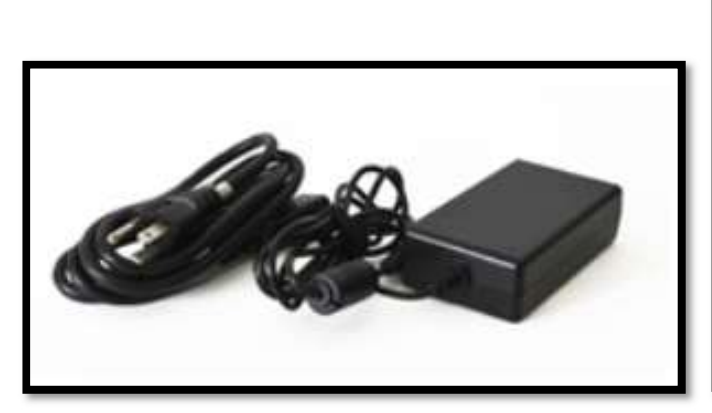

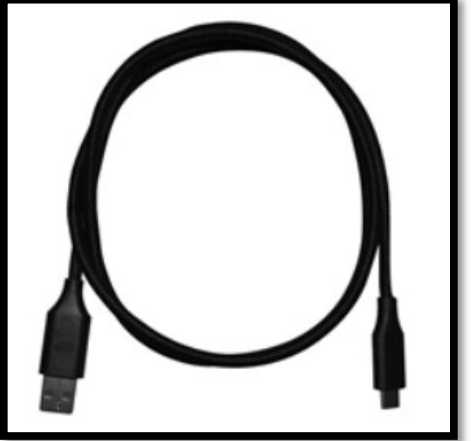

- C) <좌, neoVI / neoECU Power Supply 12V>
- d) < $\varphi$ , USB 3.0 Type "A" to USB-C Cable 1 meter (3')>

## 2. 제품 사용방법

1) RAD-Moon2, RAD-SuperMoon 은 호환되는 PHY 에 따라 두 가지 PHY 모드로 설정할 수 있습니다.<br>a) Legacy 모드 : 마벨社 A0/A1 PHY 와 호환 가능한 모드

-> 셋팅 방법 : 전원이 없는 상태에서 제품 표면의 멤브레인 버튼 중 <mark>SLAVE</mark> 버튼을 누른 상태로 전원 연결.<br>-> 멤브레인 LED 분홍색으로 표시

b) IEEE 모드 : 마벨社 A2 PHY 및 타사 PHY 와 호환 가능한 모드.<br>-> 셋팅 방법 : 전원이 없는 상태에서 제품 표면의 멤브레인 버튼 중 MASTER 버튼을 누른 상태로 전원 연결. -> 멤브레인 LED 파란색으로 표시

2) RAD-Moon2, RAD-SuperMoon 은 사용하실 Ethernet 속도에 따라 두 가지 모드로 설정할 수 있습니다. 전원이 연결된 상태에서 세 멤브레인 버튼 중 하나를 3 초이상 누르게 되면 모드가 변경됩니다.<br>a) 100BASE-T1 모드

-> LINK STATUS LED 노란색으로 표시

b) 1000BASE-T1 모드

-> LINK STATUS LED 초록색으로 표시

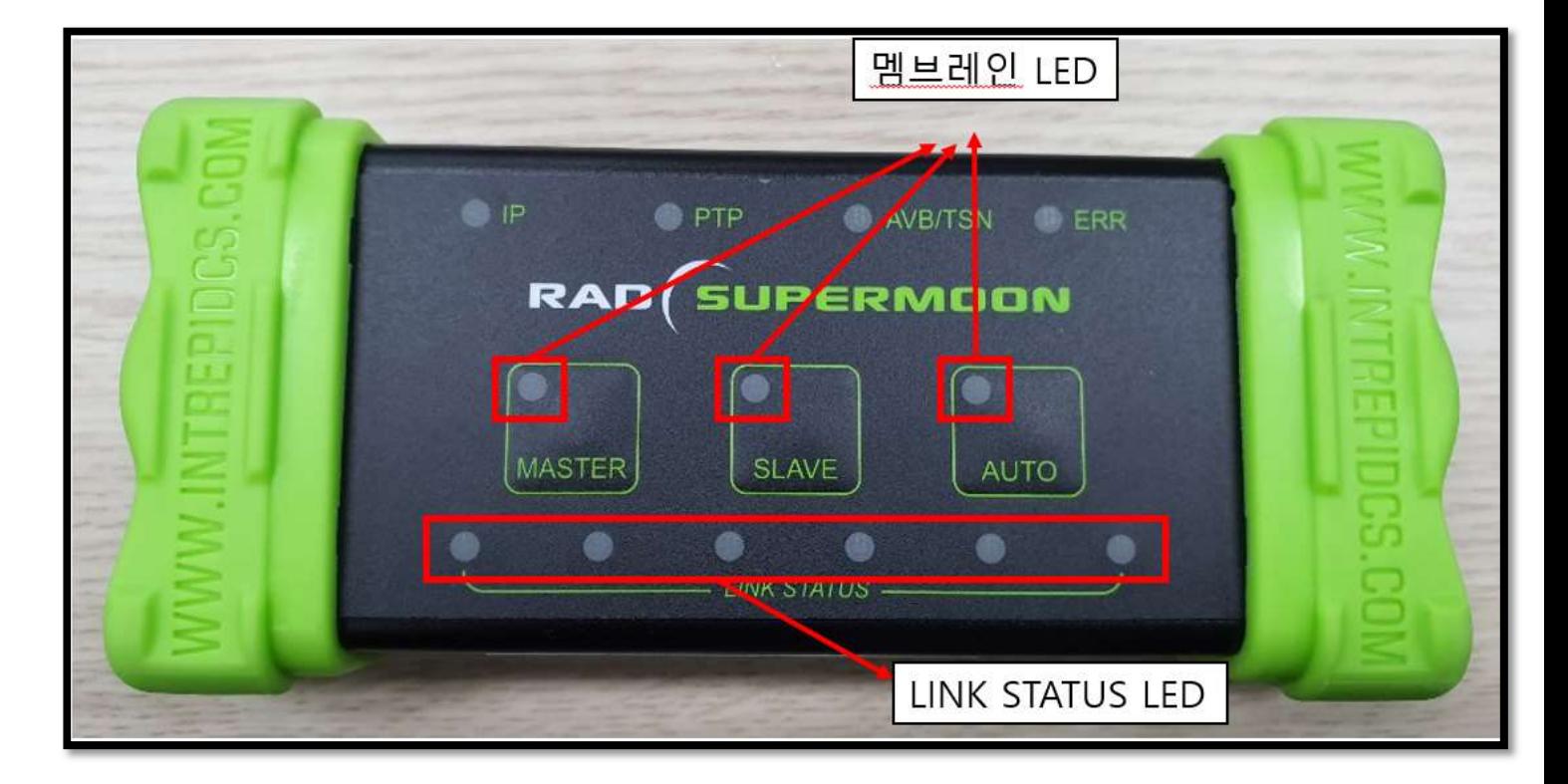

3) Vehicle Spy3 software 내에서 모드 변경방법

(\* Vehicle Spy3 3.9.1.27 버전 이상에서만 소프트웨어로 모드 변경이 가능합니다.)

a) RAD-SuperMoon 혹은 RAD-Moon2 <sup>를</sup> PC <sup>와</sup> 연결한 <sup>뒤</sup>, Vspy3 소프트웨어 실행 - 상단 Setup <sup>탭</sup> – Hardware –

Connect 클릭합니다.<br>b) 아래 사진과 같이, 좌측의 OP ETH1 를 클릭하면 우측에서 Link Speed, PHY Mode 등 변경 가능합니다.

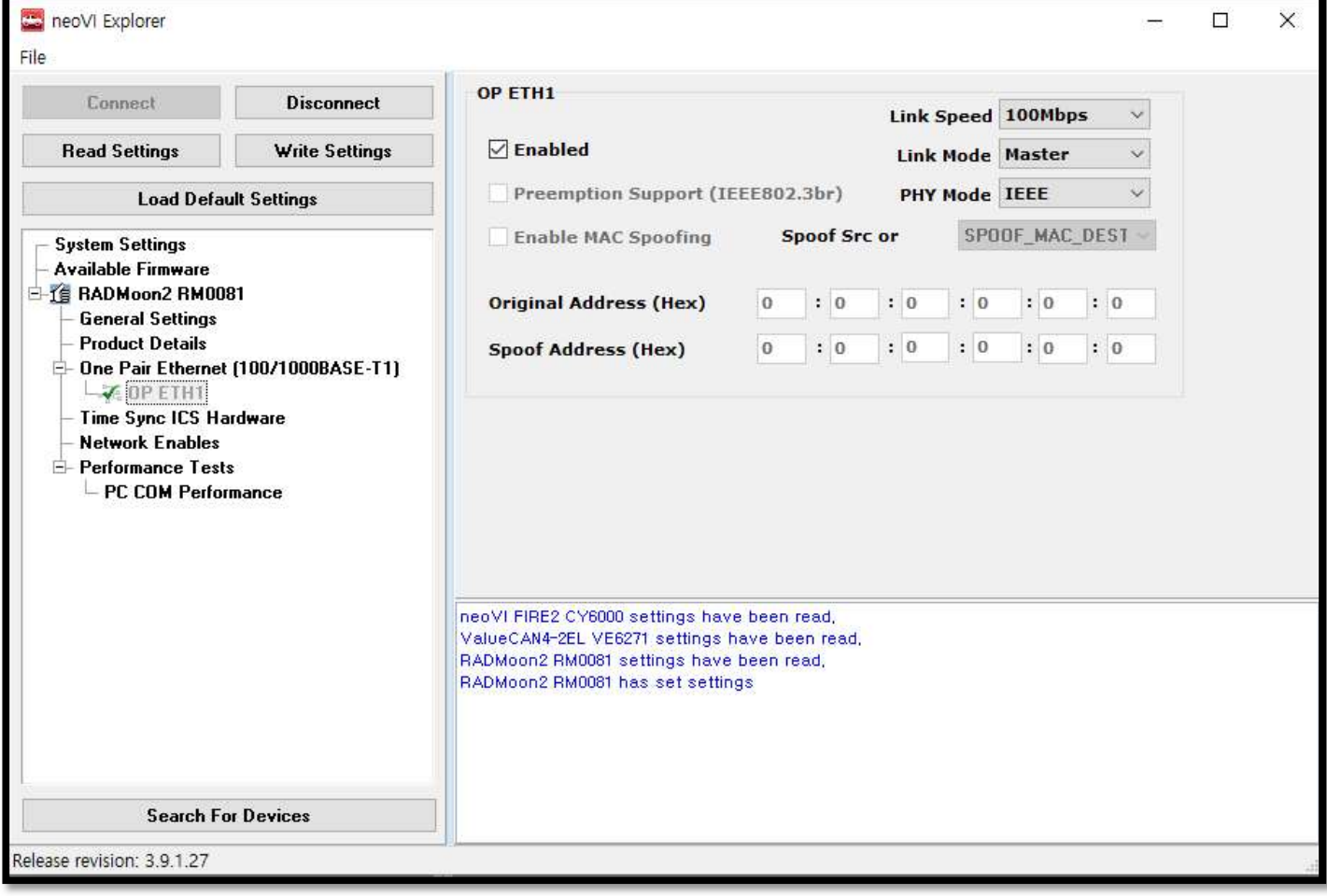

<기타 문의사항은 icskoreasupport@intrepidcs.com 으로 연락주시기 바랍니다. >